### Formation en Calcul Scientifique - LEM2I

# – Doxygen, génération automatique de documentation

Violaine Louvet <sup>1</sup>

1 Institut Camille jordan - CNRS

12-14/12/2011

**KOD KOD KED KED E VOOR** 

## Introduction

### Pourquoi générer automatiquement la documentation ?

- La seule source d'information absolument juste est le code.
- La rédaction de la documentation technique est laborieuse et complexe.
- Faciliter la maintenance, le développement d'un code écrit seul et surtout à plusieurs .
- La documentation est écrite dans le code, et il est donc relativement facile de la tenir à jour.

### Comment ça marche ?

- Extraction de l'information à partir du code source et d'autres données laissées à la responsabilité du développeur
- Tient compte de la syntaxe et de la structure du langage du programme ainsi que des commentaires associés

#### [http://en.wikipedia.org/wiki/Comparison\\_of\\_](http://en.wikipedia.org/wiki/Comparison_of_documentation_generators) [documentation\\_generators](http://en.wikipedia.org/wiki/Comparison_of_documentation_generators)

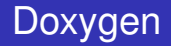

- Langages supportés : C++, C, Java, Objective-C, Python, IDL, Fortran, VHDL, PHP, C# ...
- Basé sur un ensemble de balises à ajouter dans les sources
- Formats de sorties : Différents formats de sorties : RTF (MS-Word), PostScript, PDF avec liens hypertexte, HTML (compressé ou pas), Unix, Man pages,  $ETFX$
- Systèmes d'exploitation : la plupart des systèmes Unix, y compris Mac OS X, ainsi que Windows

**Licence GPL** 

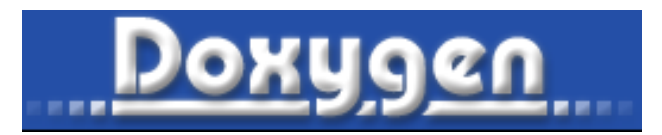

**KOD KARD KED KED BE YOUR** 

### 1 [Documenter un code](#page-4-0) [Règles de base](#page-5-0)

**[Balises](#page-7-0)** 

### **2** [Configurer Doxygen](#page-14-0)

- [Fichier de configuration](#page-15-0)
- **[Assistant Wizard](#page-20-0)**
- <span id="page-4-0"></span>[Structure du répertoire de documentation](#page-22-0)

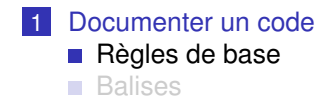

### **2** [Configurer Doxygen](#page-14-0)

- [Fichier de configuration](#page-15-0)
- **[Assistant Wizard](#page-20-0)**
- <span id="page-5-0"></span>[Structure du répertoire de documentation](#page-22-0)

# Règles de base

- Tout la documentation est générée à partir des commentaires du code selon quelques règles simples.
- Afin de différencier dans un fichier les commentaires à l'intention de Doxygen de ceux qui ne sont pas à prendre en compte, Doxygen possède sa propre norme de documentation :
	- « *!>* » ou « *!<* » débutent un commentaire doxygen
	- « *!>* » ou « *! !* » permettent de poursuivre le commentaire doxygen sur plusieurs lignes.
- Les formes de commentaires conventionnelles ne sont pas pris en compte par Doxygen.
- L'emplacement par défaut pour les commentaires est avant la structure à documenter.
	- Le commentaire peut être placé à un autre endroit, dans ce cas, il faut préciser par un mot-clé le type de structure documentée

### Exemple

*!> Build the matrix ! ! for LU decomposition*

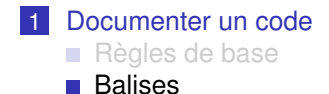

### **2** [Configurer Doxygen](#page-14-0)

- [Fichier de configuration](#page-15-0)
- **[Assistant Wizard](#page-20-0)**
- <span id="page-7-0"></span>[Structure du répertoire de documentation](#page-22-0)

## **Balises**

#### Principe

- Afin de préciser et de donner du sens aux commentaires, chaque information essentielle dispose d'une balise pour en préciser la nature.
- Une balise peut s'écrire \balise ou  $@$ balise.

#### Mise en forme

- $\blacksquare$   $\lhd$  : mise en italique du mot suivant. Pour plusieurs mot on peut utiliser *<em> ... </em>*
- *\b* : mise en gras du mot suivant. Pour plusieurs mot on peut utiliser *<tt*> *... </tt>*

#### **Listes**

- *!> Liste de fonctionnalités :*
- *! ! solveur linéaire*
- *! ! -# gradient conjugué*
- *! ! -# décomposition LU*
- *! ! sorties graphiques*
- *! ! -# VTK*
- *! ! -# gnuplot*

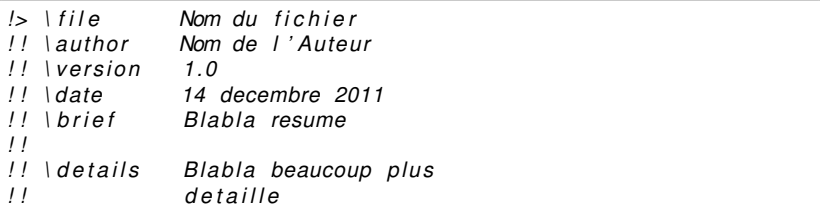

#### A vous

Reprendre le programme du cours d'optimisation et documenter le fichier.

K ロ ▶ K @ ▶ K 할 ▶ K 할 ▶ 이 할 → 9 Q Q\*

- *l* > Nom de la structure *! ! @param param1 d e s c r i p t i o n du param1*
- *! ! @param param2 d e s c r i p t i o n du param2*
- *! ! @param param3 d e s c r i p t i o n du param3*

#### A vous

- **Ajouter un type Matrix au programme**
- **Le documenter**

```
type Matrix
   integer :: n
   real (kind=8), pointer, dimension (:,:) :: val
end type Matrix
```
**KOD KARD KED KED BE YOUR** 

*l*> Petite description de ce que fait la routine *!! @param [in] arg1 description de l'argument 1 !! @param [in] arg2 description de l'argument 2 !! @param [in . out] arg3 description de l'argument 3 !! @return ret description de la variable de retour* 

**KOD KARD KED KED BE YOUR** 

#### A vous

Documenter les routines du code

## Autres possibilités

Utiliser des tags HTML dans la documentation :

*! ! <a h r ef = ' ' . . / . . / README' ' >Readme f i l e </a>*

**KOD KARD KED KED BE YOUR** 

Intégrer des liens :

*!!* \see # routine interne *! ! \ see f i c h i e r # r o u t i n e*

Ajouter des directives *TODO* ou *Bug* :

*! ! \ bug ! ! C o r r i g e r l e s i n d i c e s de boucles ! ! \ todo !! Ajouter un type vector* 

#### A vous

Ajouter une tâche *TODO*

Doxygen fournit la possibilité de générer la page principale de la documentation.

```
! ! \ mainpage The optim program
! !
!! \ section intro Introduction<br>!! blablabla
        ! ! b l a b l a b l a
!! \section optims Optimisations
! ! \ sub se ct ion loop s Les boucles
           ! ! b l a b l a b l a
! ! \ sub se ct ion c ste s Les con stante s
!! blablabla<br>!! lien avec
          lien avec les boucles: voir \ref loops
!! \section install Installation<br>!! Voir le fichier <a href = '
        Voir le fichier <a href = ' '../../INSTALL'' > INSTALL </a>
```
**KOD KARD KED KED BE YOUR** 

#### A vous

Intégrer la documentation de la page principale

### [Documenter un code](#page-4-0) **R**ègles de base

**[Balises](#page-7-0)** 

### 2 [Configurer Doxygen](#page-14-0)

- [Fichier de configuration](#page-15-0)
- [Assistant Wizard](#page-20-0)
- <span id="page-14-0"></span>[Structure du répertoire de documentation](#page-22-0)

K ロ ▶ K @ ▶ K 할 ▶ K 할 ▶ 이 할 → 9 Q Q\*

#### [Documenter un code](#page-4-0) [Règles de base](#page-5-0) **[Balises](#page-7-0)**

### 2 [Configurer Doxygen](#page-14-0)

### [Fichier de configuration](#page-15-0)

- **[Assistant Wizard](#page-20-0)**
- <span id="page-15-0"></span>[Structure du répertoire de documentation](#page-22-0)

## Fichier de configuration

- Comprend les diverses options pour la génération de documentation
- **Peut être généré comme un patron (toutes les options prennent** leurs valeurs par défaut et ils sont précédés d'un commentaire explicatif) :

**KOD KARD KED KED BE YOUR** 

\\$> Doxygen —g configFile

#### Sections du fichier de configuration

- options du projet
- options de compilation
- options de traitement des fichiers source
- options de sortie
- options pour les graphes (dot)

# Description du fichier de configuration

### Options du projet

- **PROJECT\_NAME** : nom du projet
- **PROJECT\_NUMBER** : version
- *OUTPUT\_DIRECTORY* : répertoire dans lequel sera générée la documentation
- *OUTPUT\_LANGUAGE* : langage dans lequel sera généré la documentation
- *OPTIMIZE\_FOR\_FORTRAN* : génération de documentation en prenant en compte davantage les spécificités Fortran

### Options de compilation

- **EXTRACT** ALL : extrait toute la documentation. Doxygen considère que tous les fichiers sont documentés
- *SOURCE\_BROWSER* : intègre des liens directs vers les sources dans la documentation

## Description du fichier de configuration

#### Options de traitement des fichiers source

- **INPUT**: répertoires ou fichiers contenant les codes source à analyser
- *RECURSIVE* : l'analyse du répertoire source se fera de façon récursive. Les sources contenus dans les sous-répertoires seront analysée

### Options de sortie

- *GENERATE\_HTML* : génère une documentation html
- *GENERATE\_LATEX* : génère une documentation LATEX
- *GENERATE\_RTF* : génère une documentation rtf
- *GENERATE\_MAN* : génère une documentation man pages

# Description du fichier de configuration

### Options pour les graphes

- *CLASS\_DIAGRAMS* : génération de diagrammes dans la documentation. Pour cela, Doxygen peut s'appuyer sur l'outil *dot* du logiciel *Graphviz*
- *HAVE\_DOT* : indique si l'outil *dot* est installé
- *CALL\_GRAPH* : génération de graphes de dépendances des appels de fonctions

**KORK ERKER ADAM ADA** 

#### A vous

- Générer le fichier de configuration pour *Doxygen*
- **Le modifier**
- Construire la documentation : *doxygen*

### [Documenter un code](#page-4-0) **R**ègles de base

**[Balises](#page-7-0)** 

### 2 [Configurer Doxygen](#page-14-0)

- [Fichier de configuration](#page-15-0)
- [Assistant Wizard](#page-20-0)
- <span id="page-20-0"></span>[Structure du répertoire de documentation](#page-22-0)

### Démo de l'outil *doxywizard*

K ロ X x (日 X X B X X B X X B X O Q O

#### [Documenter un code](#page-4-0) [Règles de base](#page-5-0) **[Balises](#page-7-0)**

### 2 [Configurer Doxygen](#page-14-0)

- [Fichier de configuration](#page-15-0)
- **[Assistant Wizard](#page-20-0)**
- <span id="page-22-0"></span>[Structure du répertoire de documentation](#page-22-0)

K ロ ▶ K @ ▶ K 할 ▶ K 할 ▶ 이 할 → 9 Q Q\*

## Structure du répertoire de documentation

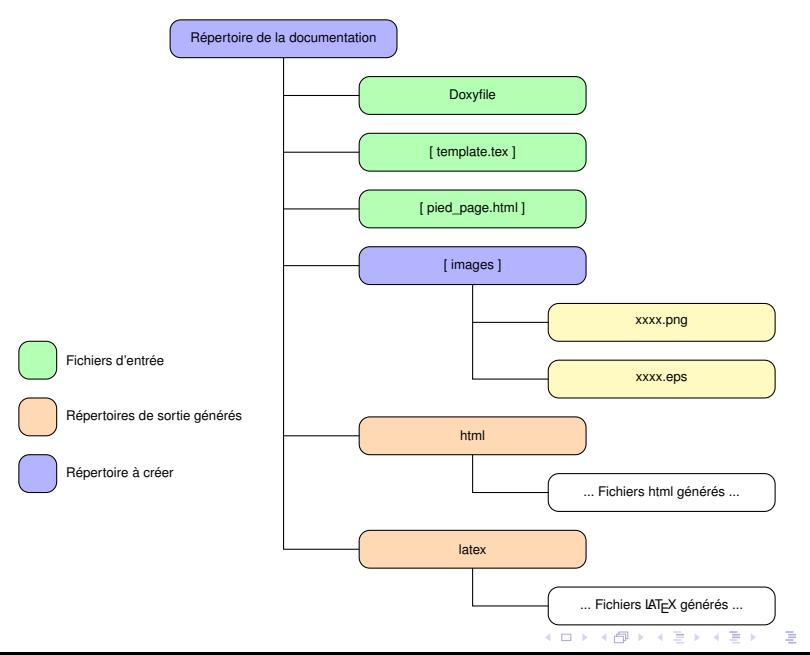

 $2Q$